SPIRE-PAC-DOC-002293

# **EGSE Tools**

**User Manual** 

Document-ID: PICC-ME-MN-004 Issue:  $2.1$ Date: November 17, 2003 **Author: Erich Wiezorrek** 

## **Table of Contents**

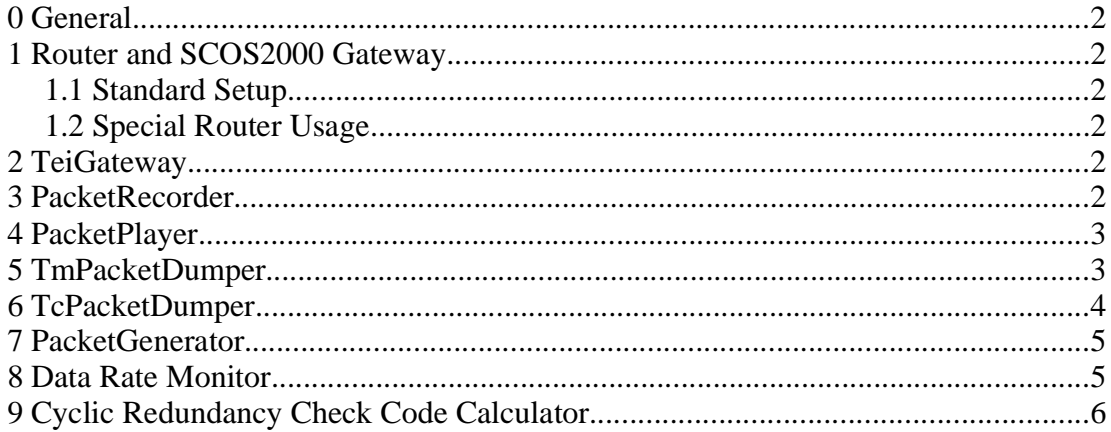

## **0 General**

For all the tools described below you must logged in as user "sops23e" or "hpops" in the host running SCOS2000.

Most of the tools are using a property file which is assigned with the environment variable EGSE\_PROPS. This environment variable is set during login and usually must not be changed.

Properties specify kind of default parameters like router connection details. If for example a second router instance is used (which must use a different port number) a different property file must be assigned by the environment variable EGSE\_PROPS.

## **1 Router and SCOS2000 Gateway**

### **1.1 Standard Setup**

To start the router and the SCOS2000 gateway in their standard configuration use the command:

### **% StartRouter**

This will create two Xterminal windows on their default screen to log the console output of both applications. The router server port will be 9877 on the host running SCOS2000.

### **1.2 Special Router Usage**

Sometimes another instance of the router might be necessary supplying a different router server port.

### **% Router portNumber**

The *portNumber* argument specifies the new (additional) router server port.

## **2 TeiGateway**

To start the test equipment interface type

### **% TeiGateway**

This will create one Xterminal windows on its default screen to log the console output.

# **3 PacketRecorder**

This is a tool to record PUS packets received from the router into a special archive file. Which PUS packets are requested from the router is selected via APIDs which are specified either in the command arguments or in the property file. To replay the PUS packet archive file the PacketPlayer tool can be used.

### **% PacketRecorder ArchiveFileName [TmApidList] [TcApidList]**

Arguments:

*ArchiveFileName*: Filename of the PUS packet archive file

*TmApidList*: Optional list of comma separated APIDs for which TM packets shall be recorded. If not specified, the property file defines them.

*TcApidList*: Optional list of comma separated APIDs for which TC packets shall be

recorded. If not specified, the property file defines them.

Properties:

*PacketRecorder.routerHostName*: host name where the router resides

*PacketRecorder.routerPortNumber*: port number on which the router listens

*PacketRecorder.routerClientName*: client name used by the router for this application

*PacketRecorder.TmList*: List of comma separated APIDs for which TM packets shall be recorded

*PacketRecorder.TcList*: List of comma separated APIDs for which TC packets shall be recorded

The PUS packet archive file has following format:

Every file consist of a sequence of records. Each record consist of 8 bytes time field 4 bytes length length" bytes PUS packet

The time field holds the time when the packet was recorded. It is formatted as the number of milliseconds since midnight, January 1, 1970 (UTC).

The length field holds the number of bytes for the following PUS packet.

The PUS packet field is the unmodified PUS packet.

Please note that isn't guaranteed that the very last record is complete.

### **4 PacketPlayer**

The PacketPlayer can be used to replay PUS packet archive files generated by the PacketRecorder tool.

#### **% PacketPlayer ArchiveFileName**

Arguments:

*ArchiveFileName*: Filename of the PUS packet archive file

Properties:

*PacketPlayer.routerHostName*: host name where the router resides

*PacketPlayer.routerPortNumber*: port number on which the router listens

*PacketPlayer.routerClientName*: client name used by the router for this application

### **5 TmPacketDumper**

The TmPacketDumper prints a hexdump of PUS TM packets on the terminal window. The PUS packets are received from the router or read from a PacketRecorder file. For the router interface the APIDs selection is mandatory. If no APIDs are selected for the file interface all packets will be dumped. The -t option is only valid for the TM file

interface.

```
% TmPacketDumper [-v | -q | -h | -t | -c n | -f fileName | -a apids]
Arguments:
```
Apid: Pus packet apid of the packets to be dumped

Options:

-f name of PacketRecorder file to read TM packets from

-a comma separated list of APIDs to be dumped, ranges like 1152-1157 are allowed

-c n number of 16 bit words out of the data filed to be printed

- -t dump record time stamp and size of TM packet
- -v verbose output
- -q be quiet
- -h help, prints this message

Properties:

TmPacketDumper.router.hostname: host name where the router resides

TmPacketDumper.router.portnumber: port number on which the router listens

TmPacketDumper.router.clientname: client name used by the router for

this application (defaults to "TmPacketDumper")

## **6 TcPacketDumper**

The TcPacketDumper prints a hexdump of PUS TC packets on the terminal window. The PUS packets are received from the router or read from a PacketRecorder file. For the router interface the APIDs selection is mandatory. If no APIDs are selected for the file interface all packets will be dumped. The -t option is only valid for the TM file interface.

```
% TcPacketDumper [-v | -q | -h | -t | -c n | -f fileName | -a apids]
```
Arguments:

Apid: Pus packet apid of the packets to be dumped

Options:

-f name of PacketRecorder file to read TM packets from

-a comma separated list of APIDs to be dumped, ranges like 1152-1157 are allowed

-c n number of 16 bit words out of the data filed to be printed

-t dump record time stamp and size of TM packet

- -v verbose output
- -q be quiet
- -h help, prints this message

Properties:

TcPacketDumper.router.hostname: host name where the router resides TcPacketDumper.router.portnumber: port number on which the router listens TcPacketDumper.router.clientname: client name used by the router for

this application (defaults to "TcPacketDumper")

### **7 PacketGenerator**

**% PacketGenerator [-v | -q | -h] PusType Apid Type SubType Data** Arguments:

*PusType*: either "TC" for telecommand or "TM" for telemetry packets

*Apid*: APID of the PUS packet destination

*Type*: the packet type

*SubType*: the packet subtype

*Data*: a sequence of 16 bit words entered in hexadecimal notation

Options:

- *-v* verbose output
- *-q* be quiet
- *-h* help, prints this message

Properties:

*PacketGenerator*.*router*.*hostname*: host name where the router resides *PacketGenerator*.*router*.*portnumber*: port number on which the router listens *PacketGenerator*.*router*.*clientname*: client name used by the router for this application (defaults to "PacketGenerator")

Example:

**PacketGenerator -v TC 2016 8 2 100 23ff 0 abcd**

This will send a (8,2) telecommand packet to the application 2016 with four 16 bit words (0x0100, 0x23ff, 0x0000, 0xabcd) in the packet application data field.

## **8 Data Rate Monitor**

This is a tool to display the actual date rate of TM packets delivered by the router.

### **dataratemonitor apidList**

Arguments:

a*pidList*: The list of susbsystems (specified by the APID) to be included in the data rate monitor list.

The apidList is a comma separated list of APIDs or APID ranges. An APID range is specified by the lower APID (inclusive), the dash ("-") characters and the upper APID (inclusive). All APIDs must be specified in decimal numbers.

Example:

#### **dataratemonitor 1,4,5,1152-2017**

This requests the display of the data rates for the APIDs 1, 4 and 5 and all APIDs from 1152 till 2017.

## **9 Cyclic Redundancy Check Code Calculator**

This tools allows to calculate the CRC over a range of numbers. There are two modes of operation available:

> a graphical interface mode a command line mode.

In the command line mode the CRC calculator accepts a number of 16 bit words and returns the calculated CRC number on its standard output. In the GUI mode a window will pop to gather the user input and to return the CRC.

```
crccalc -gui
```
or

```
crccalc n1 [n2 ...]
```
Arguments:

n1... A list of 16 bit integers specified in hexadecimal radix.

Options:

-gui Run the CRC calculator in the graphical user interface mode